## How to Run an AHD Camera on Standard Definition CCTV

- Apply Power to the camera
- Locate the OSD Joystick
- Establish Correct orientation
- The Up position is a single lead towards the Camera
- The Down position has two leads, Jack Socket & BNC Connector
- DO NOT press the button in, This will enter the OSD menu.
- Hold the joystick to the left for 3 Seconds
- This will convert the signal from AHD to Standard Definition (CVBS)

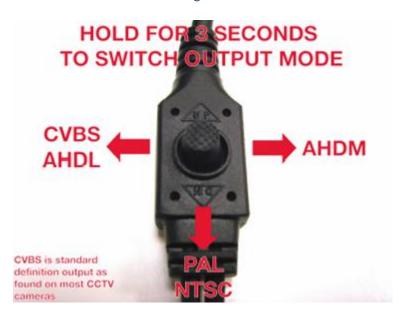

## How to change the Video Signal From NTSC to PAL

- Apply Power to the camera
- Locate the OSD Joystick
- Establish Correct orientation
- The Up position is a single lead towards the Camera
- The Down position has two leads, Jack Socket & BNC Connector
- DO NOT press the button in, This will enter the OSD menu.
- Hold the joystick DOWN for 3 Seconds
- This will convert the Video signal Standard between PAL & NTSC

# A PAL AHD system will show the Letter N adjacent a camera set to NTSC # An NTSC system will show the Letter P adjacent a camera set to PAL